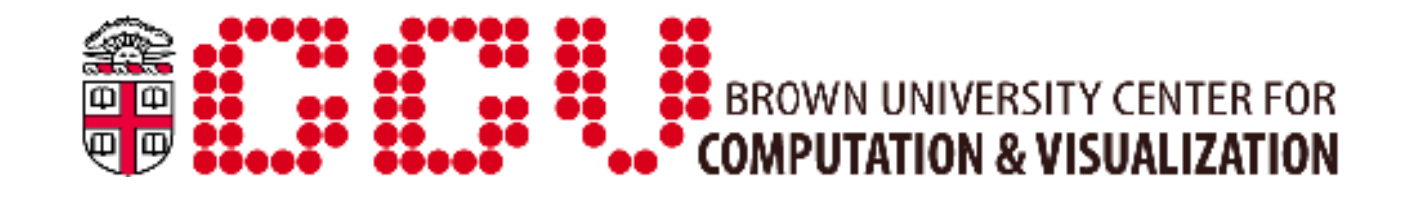

### Profling and Performance Analysis

Mark Howison

User Services & Support

## Other upcoming workshops

- ▸ "Parallel I/O Libraries and Techniques"
	- Monday, April 4, 1-2pm, Petteruti Lounge
- ▸ We will probably repeat this semester's workshop schedule every semester
- ▸ We may also plan a multi-day "boot camp" in the summer, covering the same topics
- ▸ Please let us know if you have specific requests for other topics!

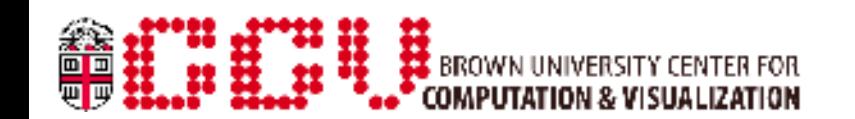

### **Overview**

- ▸ What is profiling?
- ▸ Easy serial profiling
- ▸ Memory profiling with Valgrind
- ▸ OProfile for batch jobs
- ▸ IPM for MPI applications
- ▸ Python profiling
- ▸ CUDA profiling

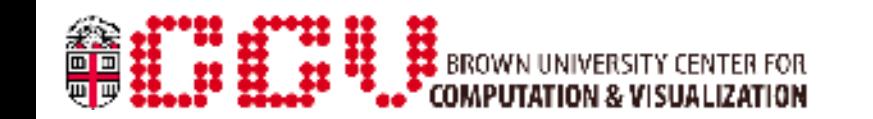

# What is profiling?

- ▸ Analyzing the behavior of a program *while it is running*
- ▸ Different methods:
	- *Sampling* means polling the status of the program at regular time intervals
		- Resulting profiles are statistical not exact
		- Usually has minimal interference with program's runtime
	- *Tracing* or *instrumenting* means interposing profiling calls within your program's regular calls

– More exact, but also more resource-intensive

▸ Usually refers to analyzing CPU performance, but can also apply to memory or I/O

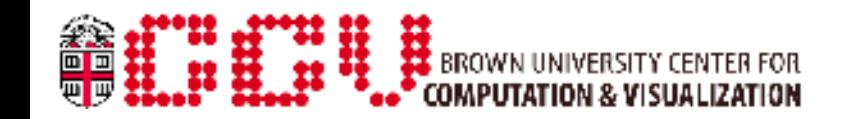

# Why or when to profile?

- ▸ During performance optimization: goal is to find and remove bottlenecks in your program
- ▸ You can find performance problems by...
	- Making a wild guess ("Maybe it is  $X$ ")
	- Making an educated guess ("Last time it was X, so maybe it is X this time too")
	- Taking advice from an expert ("Prestigious Author says it is usually X")
- ▸ OR you could *profile* to collect evidence that helps you narrow down the possibilities
- ▸ There is a trade-off between the time it takes to profile vs. for guess and check
	- Utility of profiling usually grows with size/complexity of code

# Easy serial profling

- ▸ Simplest way to sample: stop your program where it is taking a long time, and see what it is doing
- ▸ Works if your program runs on timescales >1s
- ▸ "ezprofile" script on Oscar does just this
- ▸ It wraps functionality from the binutils package:
	- "pstack" shows a stack trace of a running program
	- "addr2line" matches a program address with its corresponding line in source code
	- Requires compiling with debug symbols (-g)

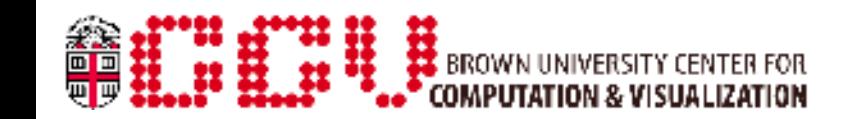

# Memory profling with Valgrind

- ▸ Lots of functionality, but also high overhead
	- Your program could run many times slower
- ▸ Available on Oscar with: module load valgrind
- ▸ Use on serial programs with: valgrind program [args]
- ▸ Good for finding memory leaks --leak-check=full
- ▸ Will also identify the cause of most segfaults (debugging more than profiling...)

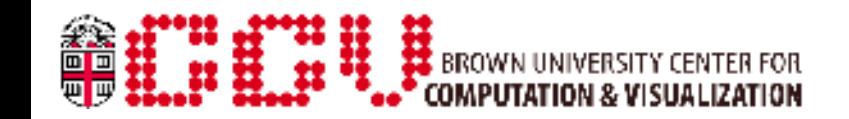

## **OProfile**

- ▸ The Linux kernel comes with a built-in profiler
- ▸ You can use it to profile an *entire system*
	- Can also filter the data to isolate a specific program
- ▸ Requires root access to load the kernel module and start/stop the daemon
- ▸ But on Oscar, this can be done *automatically* for your batch job if you qsub with "-T oprofile"
- ▸ The profile data will be saved to: /gpfs/scratch/shared/oprofile/<jobid>/<node>

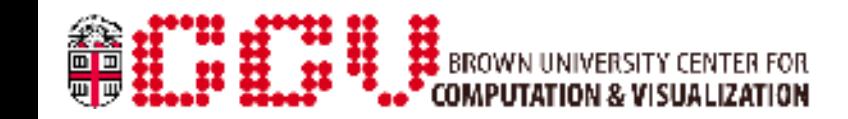

## Viewing OProfle data

- ▸ "opreport" parses the OProfile output
- ▸ Whole system: opreport –session-dir=<profile\_data>
- ▸ Single program/library: opreport -l –session-dir=<profile\_data> /path/to/program
- ▸ "opannotate" can correlate profile results with lines in your source code

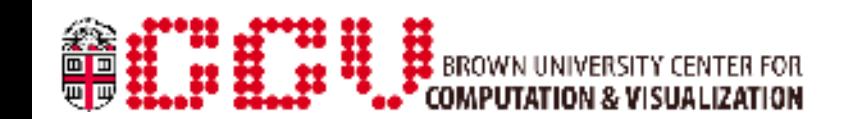

# IPM for MPI programs

- ▸ The Integrated Performance Monitor will show high-level stats about MPI communication in your program
- ▸ The MPI library exposes "hooks" for intercepting each MPI call, which IPM uses to start/stop timers
- ▸ Scalable, low overhead
- ▸ Available on Oscar with: module load ipm
- ▸ Once loaded, automatically profiles any mpirun program
	- Uses LD PRELOAD to load itself before your program

### IPM output

- ▸ Writes a summary to stdout after your program calls MPI\_Finalize()
- ▸ Set IPM\_REPORT=full to enable more detail in the summary
- ▸ Outputs a detailed XML file to: /gpfs/scratch/shared/ipm/<username>.<id>.xml
- ▸ Use ipm\_parse tool to parse XML file

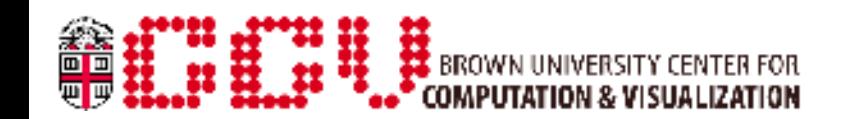

### IPM output (Cont'd)

▸ Example of plots that can be generated from XML: (see [http://ipm-hpc.sourceforge.net/\)](http://ipm-hpc.sourceforge.net/)

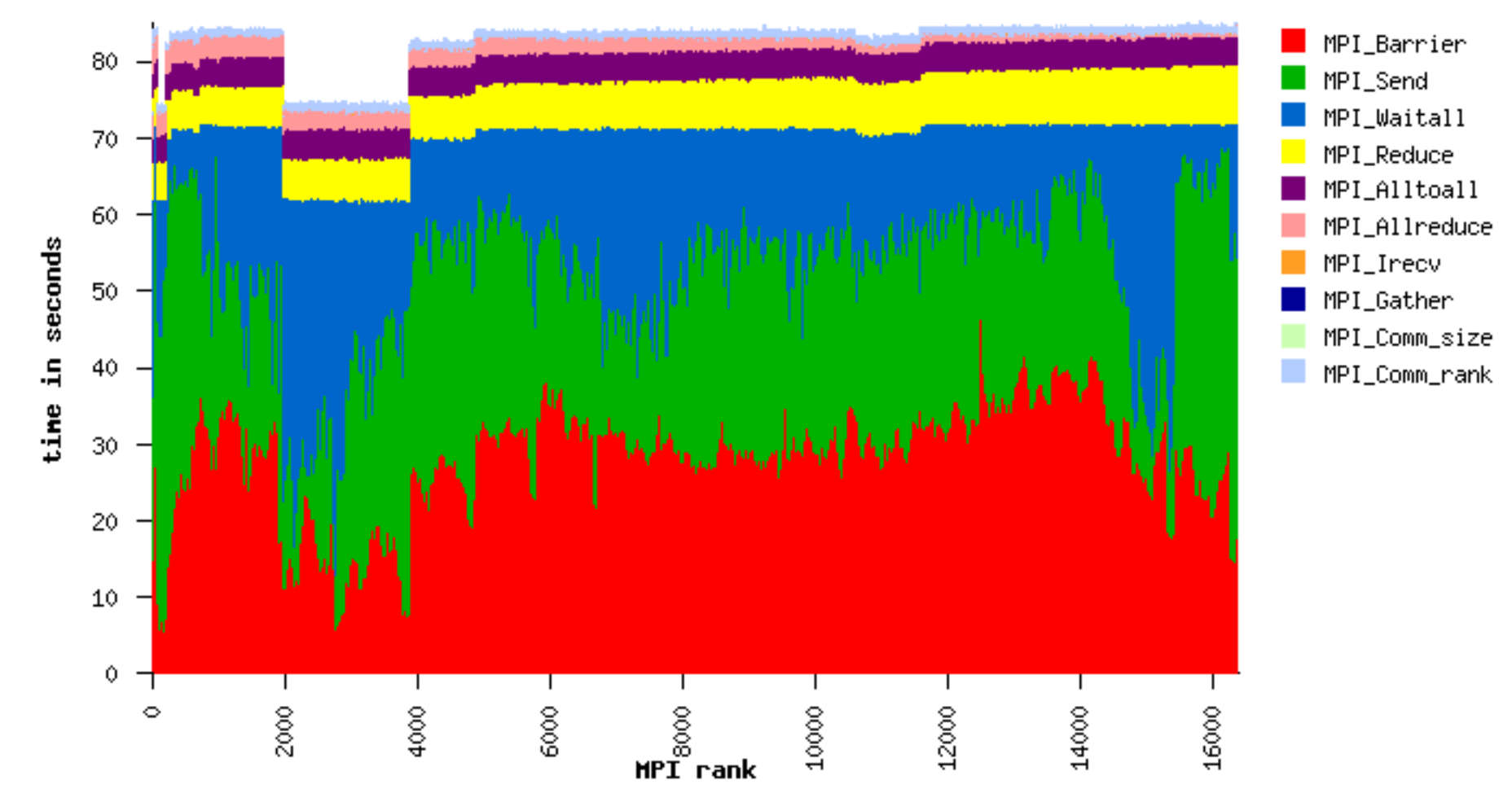

# Python profling

- ▸ Use the cProfile module
- ▸ To profile a function from within a script or the interpreter: import cProfile cProfile.run('func()' [, 'output\_file'])
- ▸ To profile an entire script from the command line: python -m cProfile [-o output\_file] ...

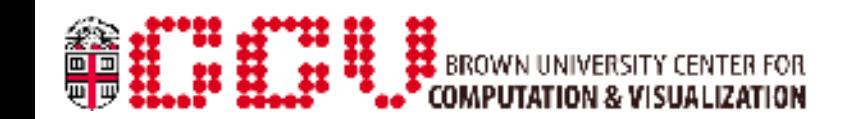

# CUDA Profling

- ▸ Built in profiler will provide information on data transfers and kernel execution
- ▸ Simply set the appropriate environment variables:
	- CUDA PROFILE=1 (turns profiling on)
	- CUDA PROFILE CONFIG=file (points to text file that lists performance counters)
	- CUDA PROFILE CSV=1 (enables CSV output; easier to import into Excel, etc.)
- ▸ For list of counters and other options, see "doc/ComputeProfiling.txt" in the CUDA Toolkit
- ▸ Helpful overview from SC10: [http://www.nvidia.com/content/PDF/sc\\_2010/CUDA\\_Tutorial/SC10\\_Analysis\\_Driven\\_Optimization.pdf](http://www.nvidia.com/content/PDF/sc_2010/CUDA_Tutorial/SC10_Analysis_Driven_Optimization.pdf)

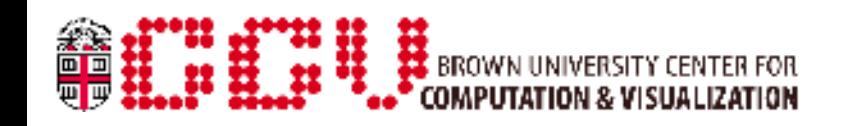

#### **Use Existing Optimizations**

- ▸ Link against optimized libraries when you can (BLAS, LAPACK) instead of reinventing the wheel
	- Although these libraries may be optimized for very large data, so if you have small data, it can still be better to write your own routine
- ▸ Use MPI collectives instead of point-to-point communication when possible
	- Usually the collectives have additional optimizations that are specific to the system you are running

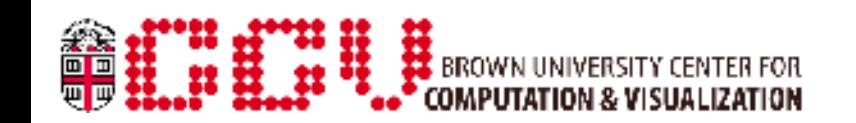

## Performance tips (Cont'd)

#### **In Your Own Code**

▸ Pay attention to how you order multi-dimensional arrays:

- C expects the last dimension is sequential in memory
- Fortran expects the first dimension is sequential
- If you use the wrong layout, your program will stride through memory very inefficiently!
- ▸ Function calls have some overhead (usually worse in C++)
	- Sometimes it can help to force small functions to be "inlined" (meaning copied in place instead of called)
- ▸ Conditionals within nested loops can be expensive because of branch mispredictions

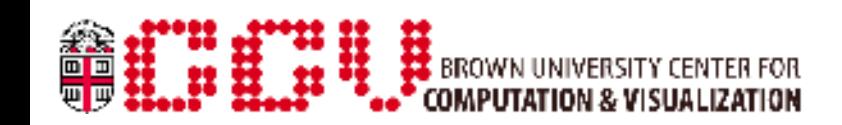

## Performance tips (Cont'd)

#### **In Your Own Code**

- ▸ Replace expensive operations like division, exp, log, trig functions, etc. with precomputed lookup tables
	- Only works if you are operating on the same set of values over and over again
	- Sometimes you can also find versions that are faster but less precise, if that is acceptable for your computation
- ▸ In nested C loops, use the "\_\_restrict\_\_" keyword to indicate when arrays are disjoint (they don't overlap)
- ▸ Avoid lots of mallocing/freeing or new/delete operations

• Also consider using a malloc replacement like Hoard